# Oricând aici pentru a vă ajuta

www.philips.com/support Înregistraţi-vă produsul şi obţineţi asistenţă la

BDP2205

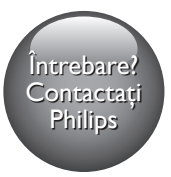

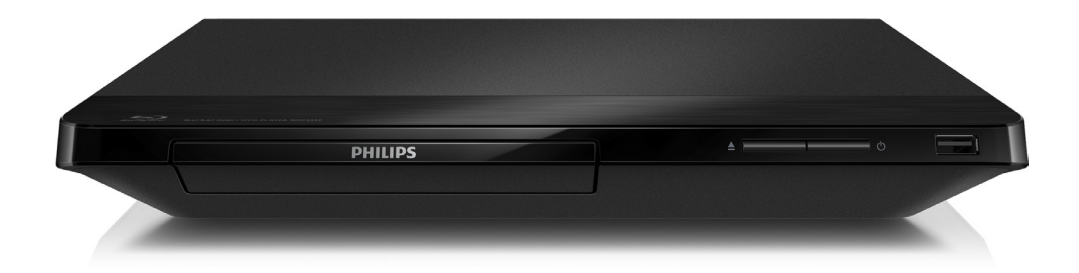

# Manual de utilizare

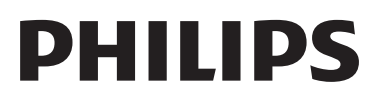

# Notă importantă privind siguranţa

Cititi și întelegeți toate instrucțiunile înainte de a utiliza acest player Blu-ray/DVD disc. Garantia produsului nu se aplică în cazul în care eventuala deteriorare se datorează nerespectării acestor instrucţiuni.

# Siguranta

#### Risc de şoc electric sau incendiu!

- Nu expuneți niciodată produsul sau accesoriile la ploaie sau la apă. Niciodată nu puneti recipiente cu lichid, cum ar fi vaze de flori, lângă produs. Dacă se varsă lichide pe produs sau în acesta, deconectaţi-l imediat de la priză. Contactați Philips Consumer Care pentru ca produsul să fie verificat înainte de utilizare.
- Nu asezati niciodată produsul și accesoriile lângă surse de flacără deschisă sau alte surse de căldură, inclusiv lumina directă a soarelui.
- Niciodată nu introduceți obiecte în fantele de ventilatie sau în alte deschideri ale produsului.
- Dacă se utilizează o priză de reţea sau un comutator drept dispozitiv de deconectare, dispozitivul va rămâne întotdeauna operaţional.
- Bateriile (set de baterii sau baterii instalate) nu trebuie expuse la căldură excesivă, precum lumina soarelui, foc sau alte surse similare.
- Deconectati produsul de la priză înainte de furtunile cu descărcări electrice.
- Când deconectați cablul de alimentare, trageti întotdeuna de stecher, niciodată de cablu.

#### Risc de şoc electric sau incendiu!

• Înainte de a conecta produsul la sursa de alimentare, asigurați-vă că tensiunea corespunde cu valoarea inscriptionată în partea din spate sau în partea inferioară a produsului. Nu conectaţi niciodată produsul la sursa de alimentare dacă tensiunea este diferită.

#### Risc de vătămare corporală sau de deteriorare a produsului!

- Când este deschis, este prezentă radiație laser vizibilă și invizibilă. Evitati expunerea la fascicul.
- Nu atingeţi lentila optică din interiorul compartimentului pentru disc.
- Nu amplasaţi niciodată produsul sau alte obiecte pe cablurile de alimentare sau pe alte echipamente electrice.
- Dacă produsul este transportat la temperaturi mai mici de 5°C, despachetaţi produsul şi aşteptaţi până când temperatura sa ajunge la temperatura camerei înainte de a-l conecta la priză.

#### Risc de supraîncălzire!

Nu instalați niciodată acest produs într-un spatiu închis. Lăsati întotdeauna în jurul produsului un spaţiu de cel puţin zece cm pentru ventilaţie. Asiguraţi-vă că perdelele sau alte obiecte nu acoperă niciodată fantele de ventilatie ale produsului.

#### Risc de contaminare!

- Nu amestecaţi bateriile (vechi şi noi sau din carbon şi alcaline etc.).
- Scoateti bateriile dacă sunt epuizate sau dacă telecomanda nu va fi utilizată o perioadă lungă de timp.
- Bateriile contin substante chimice și trebuie să fie scoase din uz în mod corespunzător.

#### Risc de înghiţire a bateriilor!

- Produsul/telecomanda pot conține o baterie de tipul unei monezi care poate fi înghitită.
- Nu păstraţi bateria la îndemâna copiilor!

#### Simbol echipament clasa a II-a

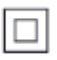

Acest simbol indică faptul că produsul are un sistem dublu de izolare.

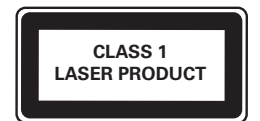

# Grija pentru produs

- Nu amplasaţi alte obiecte decât discuri în compartimentul pentru disc.
- Nu introduceţi discuri îndoite sau crăpate în compartimentul pentru disc.
- Scoateti discurile din compartimentul pentru disc dacă nu utilizați produsul o perioadă lungă de timp.
- Utilizați numai cârpă din microfibră pentru a curăţa produsul.

### Grija pentru mediu

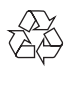

Produsul dumneavoastră este proiectat şi fabricat din materiale și componente de înaltă calitate, care pot fi reciclate și reutilizate.

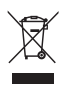

Când această pubelă cu un  $\times$  peste ea însoteste un produs, înseamnă că produsul face obiectul Directivei europene CEE 2002/96/EC. Vă rugăm să vă informaţi despre sistemul separat

de colectare pentru produse electrice şi electronice.

Vă rugăm să actionați în concordanță cu regulile dumneavoastră locale și nu evacuați produsele vechi împreună cu deşeurile menajere obişnuite. Evacuarea corectă a produsului dumneavoastră vechi ajută la prevenirea consecintelor potential negative asupra mediului şi sănătăţii omului.

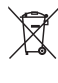

Produsul dumneavoastră contine baterii asupra cărora se aplică Directiva Europeană 2006/66/ EC, care nu pot fi evacuate împreună cu gunoiul menajer.

Vă rugăm să vă informați cu privire la regulile locale de colectare separată a bateriilor deoarece evacuarea corectă ajută la prevenirea consecintelor negative asupra mediului înconjurător şi a sănătăţii omului.

## **Conformitate**

# CE0560

Acest produs respectă cerințele Comunității Europene referitoare la interferentele radio. Prin prezenta, Philips Consumer Lifestyle, declară că acest produs este în conformitate cu cerinţele de bază şi alte prevederi relevante ale Directivei 1999/5/CE. Declaratia de conformitate este disponibilă la adresa www.p4c.philips.com.

### Drepturile de autor

#### Be responsible **Respect copyrights**

 $\begin{bmatrix} 1 \\ 1 \\ 1 \end{bmatrix}$ Acest articol încorporează tehnologia de protecție împotriva copierii protejată de patente S.U.A. şi alte drepturi de proprietate intelectuală ale Rovi Corporation. Ingineria inversă sau dezasamblarea sunt interzise.

Acest produs cuprinde tehnologie proprietară sub licență de la Verance Corporation și este protejată de patentul SUA 7.369.677 şi alte patente din S.U.A. şi din întreaga lume emise şi în aşteptare, cât şi de drepturi de autor şi secrete comerciale pentru anumite aspecte ale unei astfel de tehnologii. Cinavia este o marcă comercială a Verance Corporation. Copyright 2004-2013 Verance Corporation. Toate drepturile rezervate de Verance. Ingineria inversă sau dezasamblarea sunt interzise.

#### Software open source

Philips Electronics Singapore se oferă prin prezenta să livreze, la cerere, o copie a codului sursă complet corespunzător pentru pachetele de software open source cu drepturi de autor utilizate în cadrul acestui produs, pentru care este solicitată această livrare de către licentele respective. Această ofertă este valabilă până la trei ani de la achiziţia produsului pentru oricine primeste aceste informatii. Pentru a obtine codul sursă, trimiteti solicitarea în limba engleză, împreună cu tipul de produs, la adresa open.source@philips.com. Dacă preferaţi să nu utilizaţi e-mail-ul sau dacă nu primiţi confirmarea de primire în 2 săptămâni de la trimiterea e-mail-ului la această adresă, scrieți în limba engleză la "Open Source Team, Philips Intellectual Property & Standards, P.O. Box 220, 5600 AE Eindhoven, Olanda". Dacă nu primiti în timp util confirmarea scrisorii dvs., trimiteţi un e-mail la adresa de mai sus. Textele licenţelor şi recunoaşterile pentru software-ul open source utilizat în cadrul acestui produs sunt incluse pe o broşură separată.

#### Notă - Cinavia

Acest produs utilizează tehnologie Cinavia pentru a limita utilizarea copiilor neautorizate ale unor filme şi clipuri video produse în scop comercial şi a coloanelor sonore ale acestora. Când se detectează utilizarea interzisă a unei copii neautorizate, va fi afişat un mesaj şi redarea sau copierea va fi întreruptă. Mai multe informații despre tehnologia Cinavia sunt disponibile pe Centrul online cu informatii pentru consumatori Cinavia la http://www.cinavia.com. Pentru a solicita informaţii suplimentare despre Cinavia prin postă, trimiteti o carte postală cu adresa dvs. de corespondență la: Cinavia Consumer Information Center, P.O. Box 86851, San Diego, CA, 92138, USA.

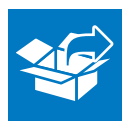

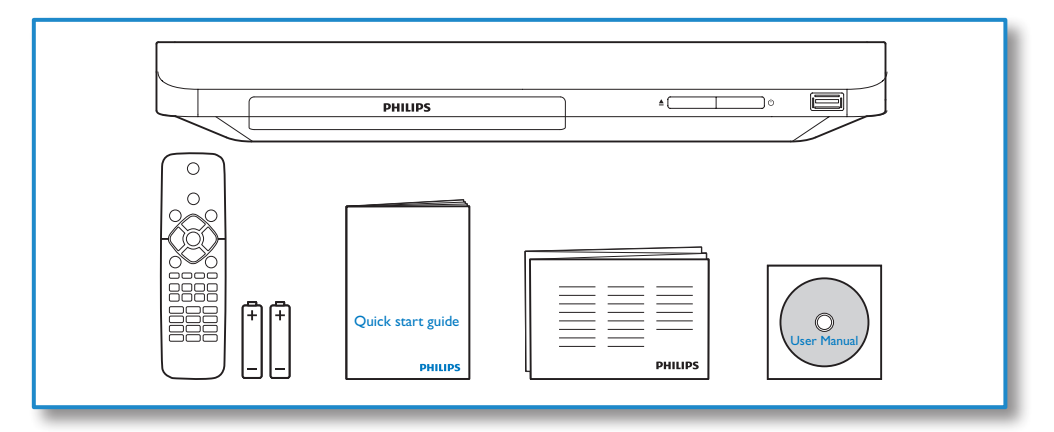

# 1

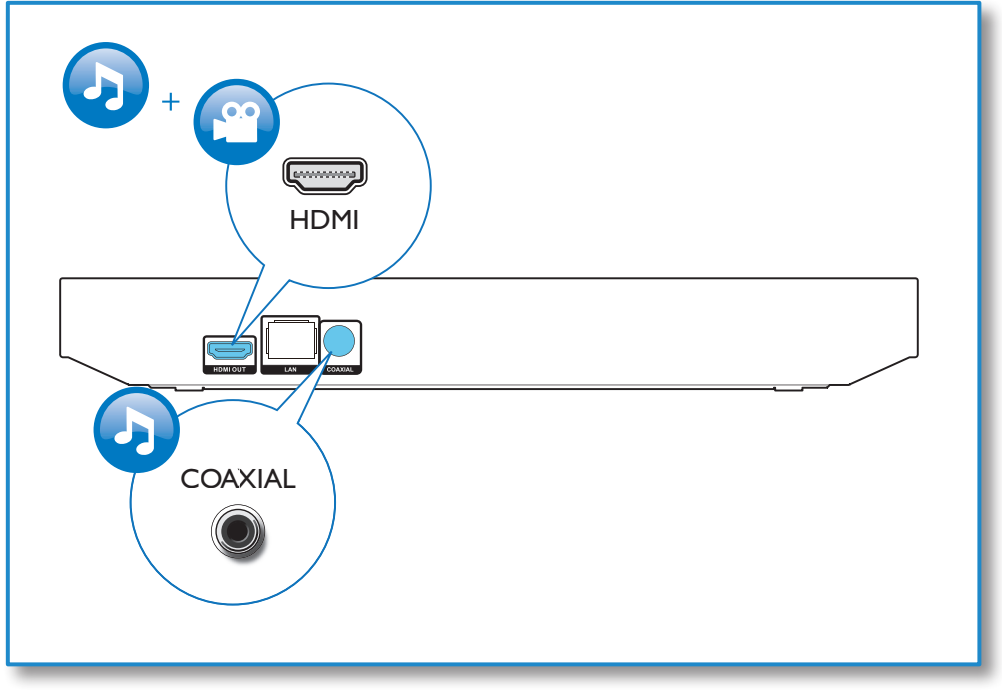

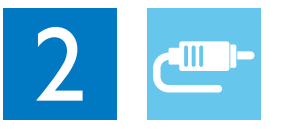

# HDMI OUT

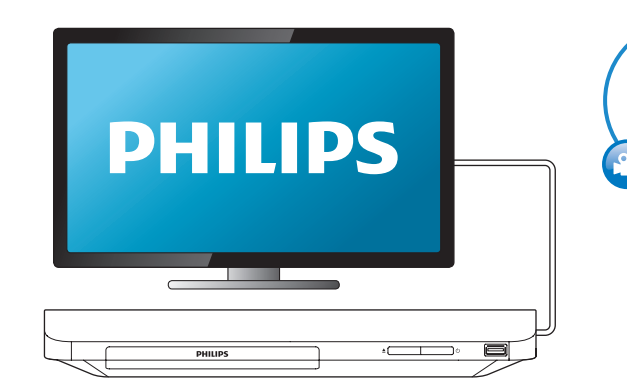

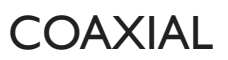

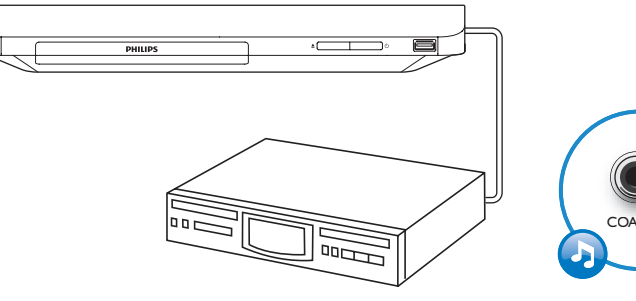

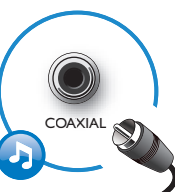

HDMI OUT

G

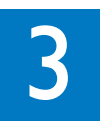

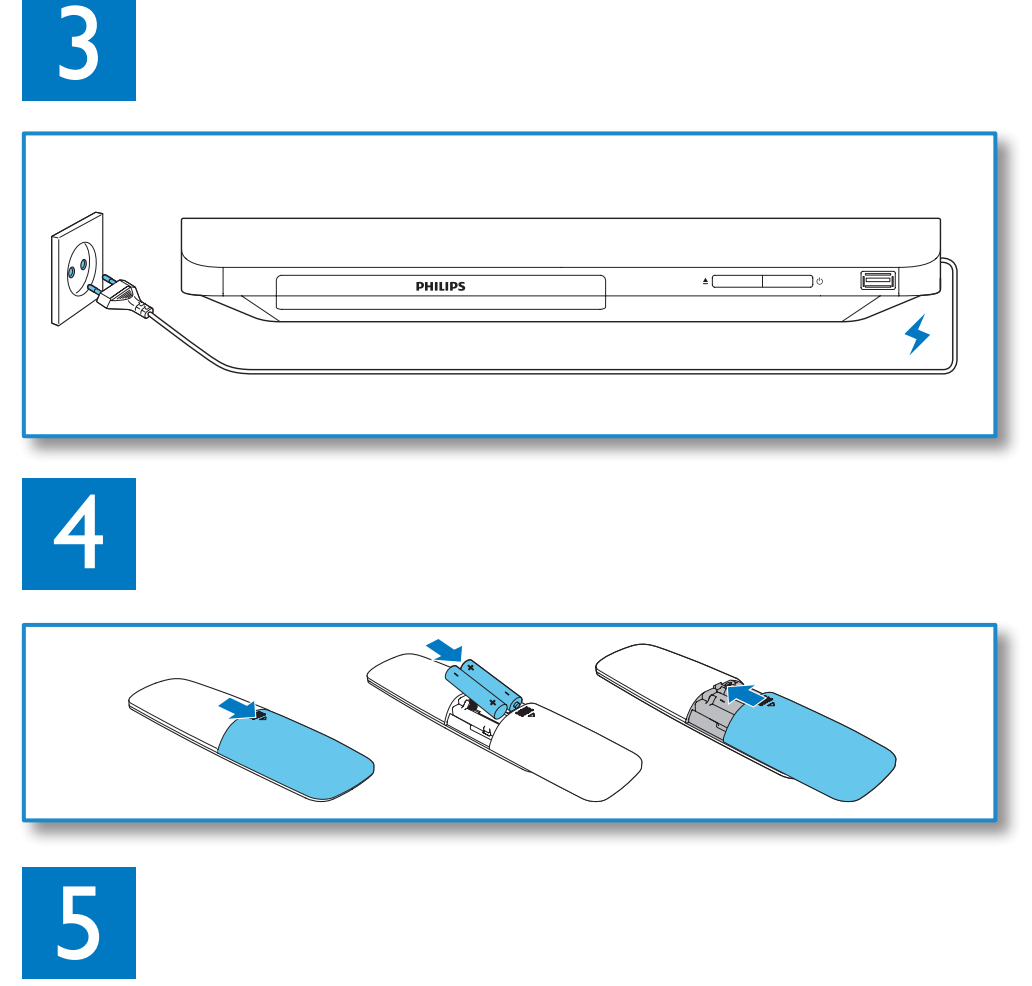

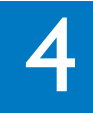

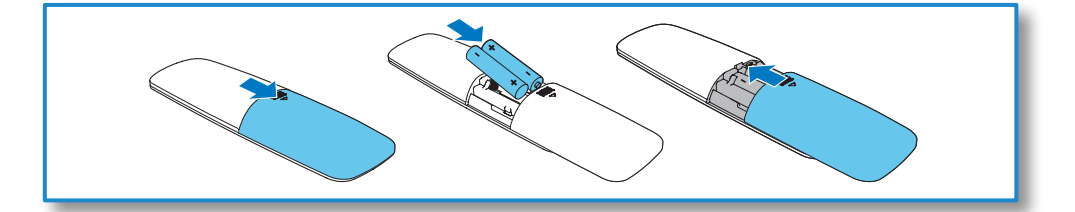

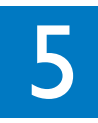

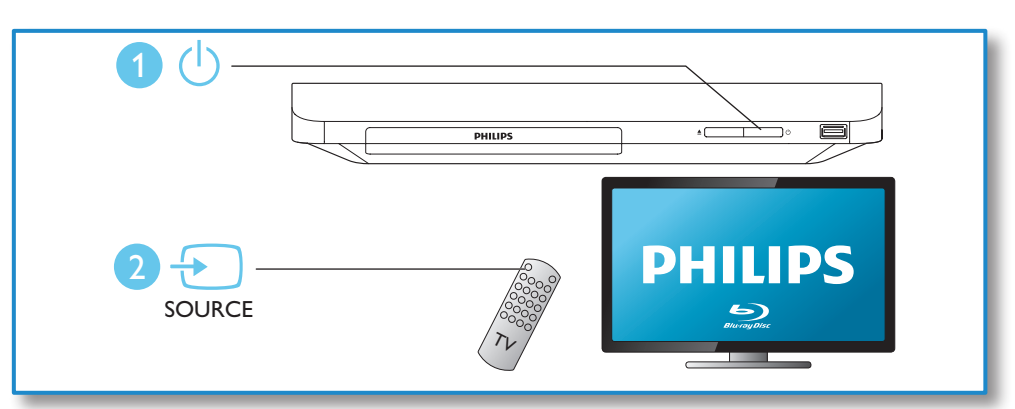

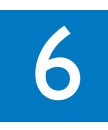

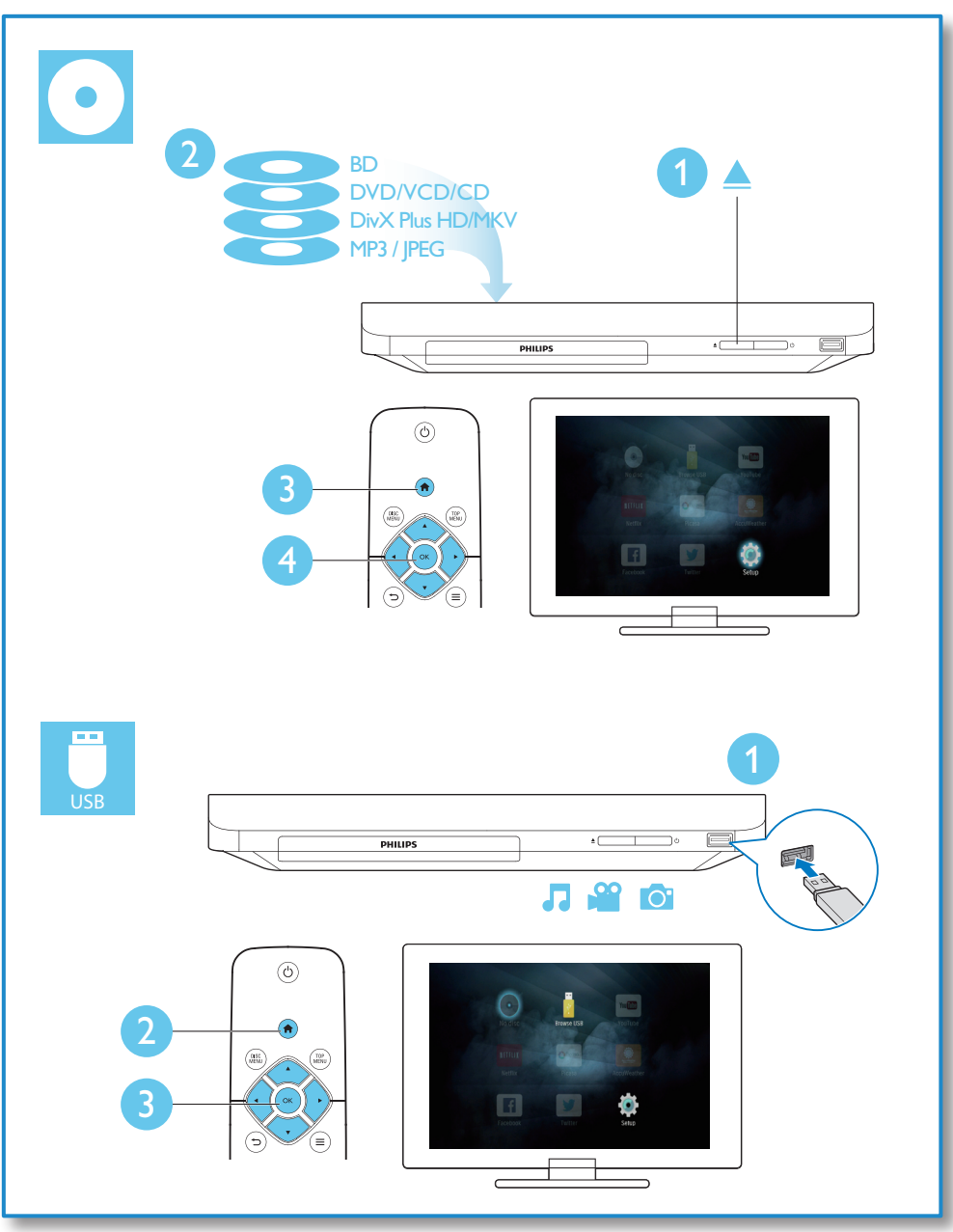

# **Cuprins**

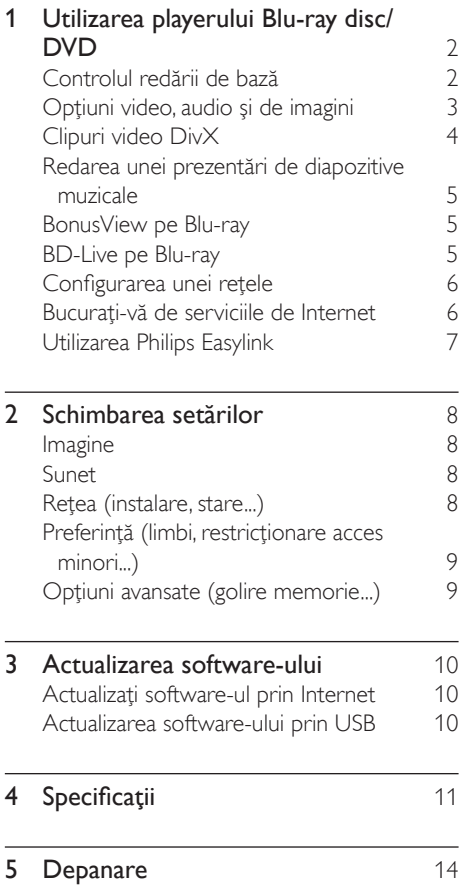

# <span id="page-9-0"></span>1 Utilizarea playerului Bluray disc/DVD

Felicitări pentru achiziţie şi bun venit la Philips! Pentru a beneficia pe deplin de asistenţa oferită de Philips (de ex. actualizarea softwareului produsului), înregistraţi-vă produsul la www.philips.com/welcome.

# Controlul redării de bază

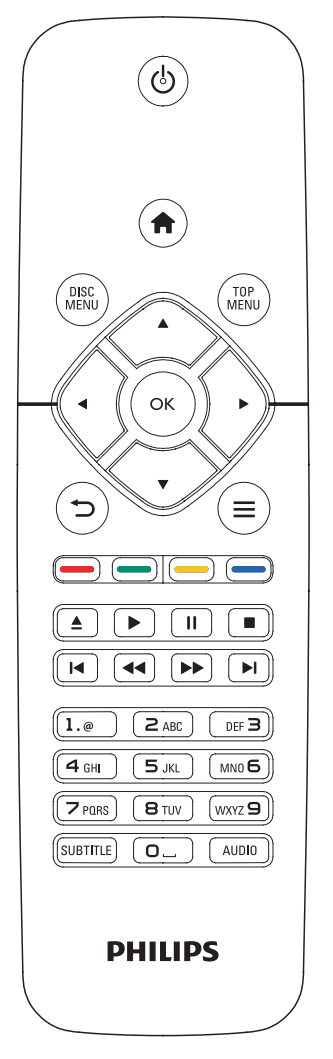

În timpul redării, apăsaţi următoarele butoane pentru a controla.

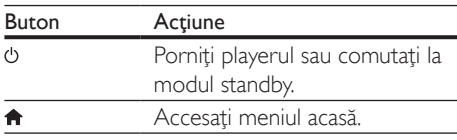

<span id="page-10-0"></span>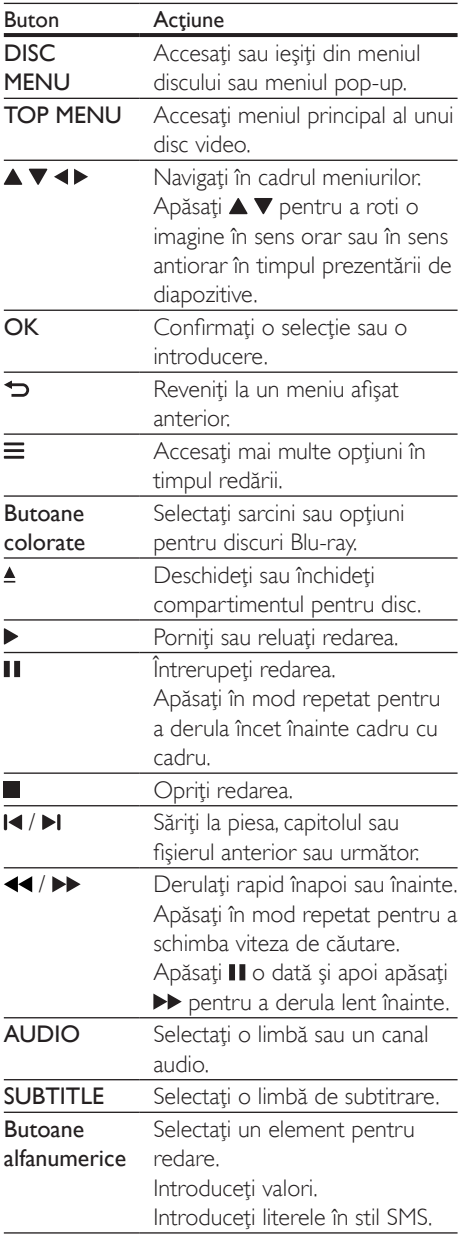

### Opțiuni video, audio și de imagini

Sunt disponibile mai multe optiuni pentru redare video sau de imagini de pe un disc sau un dispozitiv de stocare USB.

### Opţiuni video

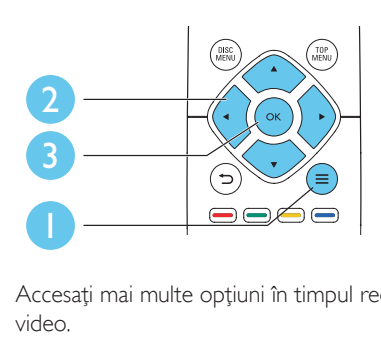

Accesati mai multe optiuni în timpul redării video.

- **[Limbă audio]**: Selectați o limbă audio.
- [Limbă subtitrare]: Selectaţi o limbă de subtitrare.
- [Comutarea subtitrării]: Modificaţi poziţia subtitrării pe ecran. Apăsați  $\blacktriangle \blacktriangledown$  pentru a modifica pozitia subtitrării.
- [Informaţii]: Afişaţi informaţiile de redare.
- [Set de caractere]: Selectați un set de caractere care acceptă subtitrarea clipului video DivX (numai pentru clipurile video DivX).
- [Căutare oră]: Treceţi la un anumit moment prin intermediul butoanelor numerice de pe telecomandă.
- [A doua limbă audio]: Selectați a doua limbă audio (numai pentru discurile Blu-ray care acceptă BonusView).
- [A 2-a lb. subtitrare]: Selectați a doua limbă de subtitrare (numai pentru discurile Blu-ray care acceptă BonusView).
- [Titluri]: Selectati un titlu.
- **[Capitole]**: Selectati un capitol.
- [Listă de opțiuni]: Selectați un unghi al camerei.
- [Meniuri]: Afişaţi un meniu disc.
- <span id="page-11-0"></span>**[Selecție PIP]**: Afisați o fereastră picture-inpicture (numai pentru discurile Blu-ray care acceptă BonusView).
- **[Zoom]**: Măriti sau micsorati o imagine video. Apăsați <▶ pentru a selecta un factor de zoom.
- **[Repetare]**: Repetati un capitol sau un titlu.
- **[Repetare A-B]**: Marcati două puncte din capitol pentru redare repetată, sau opriţi modul de repetare.
- [Setări de imagine]: Selectati o setare de culoare predefinită.

Optiunile video disponibile depind de sursa video.

#### Opţiuni de imagine

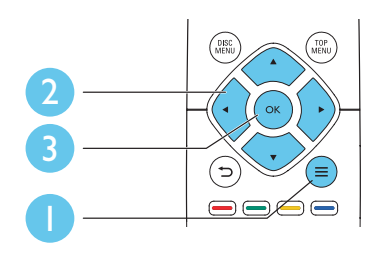

Accesati mai multe optiuni în timpul prezentării de diapozitive.

- [Rotire +90]: Rotiţi o imagine cu 90 de grade în sens orar.
- [Rotire -90]: Rotiţi o imagine cu 90 de grade în sens antiorar.
- [Zoom]: Măriți sau micșorați o imagine. Apăsați ◀▶ pentru a selecta un factor de zoom.
- [Informaţii]: Afişaţi informaţii despre imagine.
- [Durată per diapozitiv]: Setaţi un interval de afişare pentru o prezentare de diapozitive.
- [Animație diapozitive]: Selectați un efect de tranzitie pentru o prezentare de diapozitive.
- [Setări de imagine]: Selectati o setare de culoare predefinită.
- **[Repetare]**: Repetati un folder selectat.

#### Opţiuni audio

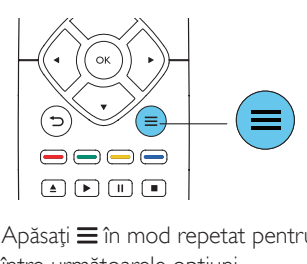

Apăsați  $\equiv$  în mod repetat pentru a comuta între următoarele optiuni.

- Repetați piesa curentă.
- Repetati toate piesele de pe disc sau din folder.
- Redați piese audio într-o buclă aleatorie.
- Opriți un mod repetare.

# Clipuri video DivX

Puteți reda clipuri video DivX de pe un disc sau de pe un dispozitiv de stocare USB.

#### Cod VOD pentru DivX

- Înainte de a achiziționa clipuri video DivX şi de a le reda pe acest player, înregistraţi acest player pe www.divx.com utilizând codul VOD DivX.
- Afisati codul VOD DivX: apăsați <del>n</del> si selectati [Configurare] > [Advansat] > [Cod DivX® VOD].

#### Subtitrări DivX

- Apăsaţi SUBTITLE pentru a selecta o limbă.
- Dacă subtitrarea nu este afişată corect, modificaţi setul de caractere care acceptă subtitrarea DivX. Selectaţi un set de  $\epsilon$ caractere: apăsați $\equiv$  și selectați  $\epsilon$  set de caractere].

<span id="page-12-0"></span>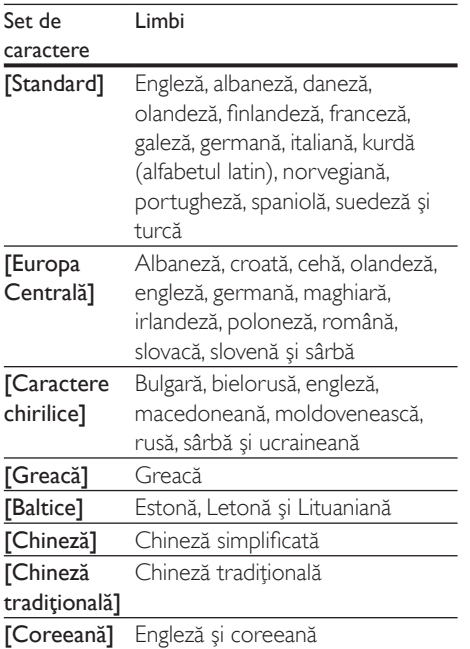

- Pentru a utiliza subtitrările, asiguraţi-vă că fişierul de subtitrare are acelaşi nume ca şi numele fişierului video DivX. De exemplu, dacă fişierul video DivX este denumit "movie.avi", salvati fisierul de subtitrare ca ., movie.srt" sau ca ., movie.sub".
- Acest player poate reda fişiere de subtitrare în următoarele formate: .srt, .sub, .txt, .ssa şi .smi.

### Redarea unei prezentări de diapozitive muzicale

Redă simultan melodii şi imagini pentru a crea o prezentare muzicală de diapozitive.

- 1 De pe un disc sau de pe un dispozitiv de stocare USB conectat, redati un fisier muzical.
- Apăsați  $\Rightarrow$  și mergeți la folderul cu imagini.
- Selectati o imagine de pe același disc sau USB și apăsați **OK** pentru a porni prezentarea de diapozitive.
- Apăsați pentru a opri prezentarea de diapozitive.
- $5$  Apăsați $\blacksquare$  din nou pentru a opri redarea muzicii.

# BonusView pe Blu-ray

Vizualizaţi conţinut special (precum comentarii) într-o fereastră de mici dimensiuni de pe ecran. Această caracteristică este aplicabilă numai discurilor Blu-ray compatibile cu BonusView (cunoscută şi sub numele de picture in picture).

- $1$  În timpul redării, apăsați $\equiv$ → Meniul optiuni va fi afisat.
- 2 Selectaţi [Selecţie PIP] > [PIP] şi apăsaţi OK. » Opţiunile PIP [1]/[2] depind de continuturile video.
	- » Este afişată a doua fereastră video.
- 3 Selectați [A doua limbă audio] sau [A 2-a lb. subtitrare] şi apăsaţi OK.

# BD-Live pe Blu-ray

Accesati servicii online exclusive, precum reclame la filme, jocuri, tonuri de apel şi alte continuturi bonus.

Această caracteristică este aplicabilă numai discurilor Blu-ray care au BD-Live activat.

- 1 Pregătiți conexiunea la Internet şi configuraţi o reţea (consultaţi "Configurarea unei reţele").
- $2$  Conectati un dispozitiv de stocare USB la conectorul  $\leftarrow$  (USB) de pe acest player.
	- Dispozitivul de stocare USB este utilizat pentru a stoca conţinutul BD-Live descărcat.
	- Pentru a sterge BD-Live descărcat anterior pe dispozitivul de stocare USB pentru eliberarea memoriei, apăsați <del>n</del> şi selectați [Configurare] > [Advansat] > [Golire memorie].
- **3** Redați un disc care are BD-Live activat.
- <span id="page-13-0"></span>4 Pe meniul discului, selectați pictograma BD-Live și apăsati OK.
	- » BD-Live începe să se încarce. Timpul de încărcare depinde de disc şi de conexiunea la Internet.
- $5$  Pe interfata BD-Live, selectati un element pentru accesare.

- Serviciile BD-Live variază în funcție de discuri și de țări. • Atunci când utilizaţi BD-Live, datele de pe disc şi acest
- player sunt accesate de către furnizorul de continut • Utilizaţi un dispozitiv de stocare USB cu cel puţin 1 GB de spaţiu liber pentru a stoca elementele descărcate.

# Configurarea unei retele

Conectati acest player la o retea de computere şi la Internet pentru a accesa serviciile:

- Actualizare software: actualizati software-ul acestui player prin intermediul Internetului.
- BD-Live: accesaţi caracteristici bonus online (aplicabile discurilor Blu-ray care au BD-Live activat).
- Servicii online: accesati servicii Internet cum ar fi YouTube, Picasa, Facebook şi Twitter.
- 1 Conectați acest player la o rețea de computere şi la Internet, prin conexiune cu fir (Ethernet) sau wireless.
	- Pentru conexiuni prin cablu, conectati un cablu de reţea (nu este furnizat) la portul LAN de pe panoul posterior al acestui player.

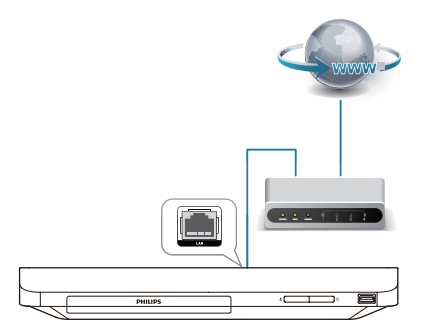

• Acest player are Wi-Fi încorporat pentru o conexiune wireless.

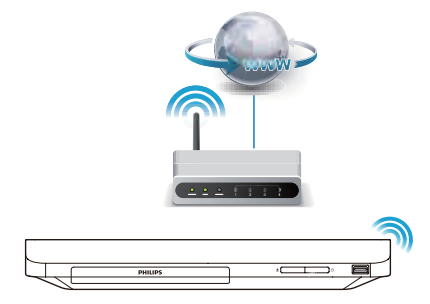

- 2 Efectuati instalarea retelei.
- 1) Apăsați <del>n</del>.
- 2) Selectați [Configurare] și apăsați OK.
- 3) Selectati  $[Retea]$  >  $[Instalare \text{ reteal} \text{ si}]$ apăsaţi OK.
- 4) Urmați instrucțiunile de pe ecranul televizorului pentru a finaliza instalarea.

#### Precautie

• Înainte de a vă conecta la o retea, familiarizați-vă cu routerul reţelei şi cu principiile de lucru în reţea. Dacă este necesar, citiți documentația care însoțește componentele de retea. Philips nu este responsabil pentru pierderea, distrugerea sau coruperea datelor.

### Bucuraţi-vă de serviciile de Internet

Cu acest player, puteti accesa servicii online, precum filme, imagini şi muzică.

#### De ce aveti nevoie?

- Conectați acest player la Internet (consultati "Configurarea unei retele").
- Apăsati <del>n</del>.
- Selectați un serviciu și apăsați OK
- [YouTube]: un serviciu de partajare a clipurilor video
- <span id="page-14-0"></span>• [Netflix]: un serviciu de abonament online care transmite filme şi episoade TV prin Internet
- [Picasa]: un album foto online
- [AccuWeather]: un serviciu de prognoză meteo online în întreaga lume
- [Facebook]: serviciu de retea socială
- **[Twitter]**: un serviciu de retea socială online şi de microblogging
- 3 Urmați instrucțiunile de pe ecran și utilizați telecomanda pentru a vă bucura de servicii.

| <b>Buton/Actiune</b> |
|----------------------|
| ▲▼◀▶                 |
|                      |
|                      |
|                      |
|                      |
|                      |
|                      |
|                      |

Notă

• Serviciul Netflix este disponibil în anumite tări. Abonare la streaming necesară. Mai multe informații la www.netflix.com.

# Utilizarea Philips Easylink

Acest player acceptă Philips EasyLink, care utilizează protocolul HDMI CEC (Controlul aparatelor electronice de consum). Puteti utiliza o singură telecomandă pentru a controla dispozitivele compatibile cu EasyLink care sunt conectate prin HDMI. Philips nu garantează o interoperabilitate 100% cu toate dispozitivele HDMI CEC.

1 Conectați dispozitivele compatibile cu HDMI CEC prin HDMI și porniti operatiunile HDMI CEC pe televizor și pe alte dispozitive conectate (consultati manualul de utilizare al televizorului sau al altor dispozitive pentru detalii).

- 2 Apăsați <del>n</del>.<br>3 Selectati re
	- Selectați [Configurare]> [EasyLink].
	- Selectati [Pornit] la optiunile: [EasyLink][Redare la atingere] şi [Standby la atingere].
		- ← Functia EasyLink este pornită.

#### Redare la atingere

Atunci când un disc video se află în compartimentul pentru disc, scoateţi televizorul din modul standby, apăsând butonul

si apoi redați un disc.

#### Standby la atingere

Atunci când un dispozitiv conectat (de exemplu televizorul) este pus în standby cu propria sa telecomandă, acest player este pus automat în standby.

# <span id="page-15-0"></span>2 Schimbarea setărilor

Această sectiune vă ajută să schimbați setările acestui player.

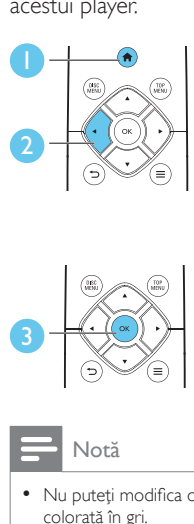

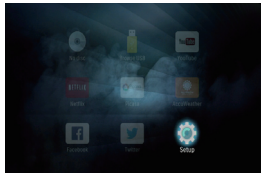

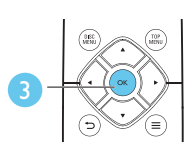

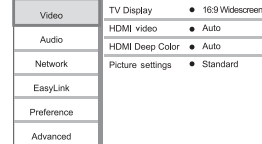

- Nu puteţi modifica o opţiune de meniu care este colorată în gri.
- Pentru a reveni la meniul anterior, apăsați . Pentru a ieși din meniu, apăsați **n**.

# Imagine

#### $1$  Apăsați $\bigstar$ .

- 2 Selectați  $[Configure] > [Video]$  pentru a accesa optiunile de configurare video.
- [Afişaj TV]: Selectaţi un format de afişare a imaginii pe ecran pentru a se încadra pe ecranul televizorului.
- [Video HDMI]: Selectaţi o rezoluţie video HDMI.
- [Deep Color HDMI]: Afişează culorile cu mai multe umbre și nuanțe atunci când conţinutul video este înregistrat în Deep Color, iar televizorul acceptă această caracteristică.
- [Setări de imagine]: Selectaţi o setare de culoare predefinită.

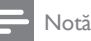

• Dacă schimbaţi o setare, asiguraţi-vă că televizorul acceptă noua setare.

### Sunet

- 1 Apăsati $\bigstar$
- 2 Selectati  $[Computer] > [Audio]$  pentru a accesa optiunile de configurare audio.
- [Mod de noapte]: Selectati silentios sau sunet dinamic complet. Modul Noapte scade volumul sunetului puternic şi creşte volumul sunetului uşor (precum vorbirea).
- [Audio HDMI]: Setati un format audio HDMI atunci când acest player este conectat prin HDMI.
- [Audio digital]: Selectati un format audio pentru ieşirea sunet atunci când acest player este conectat printr-un conector digital (coaxial).
- **[Reducere esantionare PCM]**: Setati rata de eşantionare pentru ieşirea PCM audio atunci când acest player este conectat printr-un conector digital (coaxial).

#### Notă

- Pentru setările legate de HDMI, televizorul trebuie conectat prin HDMI.
- Modul noapte este disponibil doar pentru discurile DVD şi Blu-ray codificate Dolby.

# Reţea (instalare, stare...)

#### $1$  Apăsati $\bigstar$ .

- 2 Selectați  $[Configure] > [Retea]$  pentru a accesa opţiunile de configurare reţea.
- [Instalare reţea]: Porniţi o instalare cu cablu sau wireless pentru a face reteaua să funcţioneze.
- [Vizualizaţi setările reţelei]: Afişaţi stadiul curent al retelei.

<span id="page-16-0"></span>**[Vizualizati setările wireless]**: Afisati stadiul curent al Wi-Fi.

### Preferinţă (limbi, restricţionare acces minori...)

# 1 Apăsați $\frac{4}{1}$ .

- Selectați [Configurare] > [Preferință] pentru a accesa optiunile de configurare preferinţă.
- **[Limbă meniu]**: Selectați o limbă meniu de afişare pe ecran.
- [Audio]: Selectați o limbă audio pentru video.
- **[Subtitrare]**: Selectati o limbă de subtitrare pentru video.
- [Meniu disc]: Selectaţi o limbă meniu pentru un disc video.
- [Restrictionare acces minori]: Restrictionati accesul la discurile care sunt codificate cu clasificări de audiență. Introduceți "0000" pentru a accesa opţiunile de restricţie. Pentru a reda toate discurile, indiferent de clasificarea de audientă, selectați nivelul "8".
- **[Protector ecran]**: Activati sau dezactivati modul screen saver. Dacă este activat, ecranul intră în modul de aşteptare după 10 minute de inactivitate (de exemplu, în modul pauză sau oprit).
- **[Comutare automată subtitrare]: Activati** sau dezactivaţi comutarea subtitrării. Dacă este activată, poziţia subtitrării este modificată automat pentru a se încadra pe ecranul televizorului (această caracteristică functionează numai cu unele televizoare Philips).
- [Schimbare parolă]: Setaţi sau modificaţi o parolă pentru a reda un disc restricţionat. Introduceti "0000" dacă nu aveti o parolă sau dacă v-ati uitat parola.
- [Standby automat]: Activați sau dezactivați standby-ul automat. Dacă este activat, playerul comută în standby după 18 de minute de inactivitate (de exemplu, în modul pauză sau oprit).
- **[VCD PBC]** Afisati sau omiteti meniul continutului pentru VCD și SVCD.
- **[Redare automată disc]**: Activati sau dezactivati redarea automată a discurilor după pornire.
- [Redare auto după clip video]: Activaţi sau dezactivati redarea secventială a fisierelor video de pe USB.

#### Notă

- Dacă limba dvs. preferată nu este disponibilă pentru limba discului, audio sau subtitrare, puteţi selecta [Altul] din optiunile de meniu și introduce codul limbii din 4 cifre, care se regăseşte la sfârşitul acestui manual.
- Dacă selectaţi o limbă care nu este disponibilă pe un disc, acest player utilizează limba prestabilită a discului.

### Opţiuni avansate (golire memorie...)

# 1 Apăsați $\frac{4}{1}$ .<br>2 Selectati <sup>r</sup>

- Selectați [Configurare] > [Advansat] pentru a accesa optiunile de configurare avansate.
- [Securitate BD-Live]: Restrictionati sau permiteti accesul la BD-Live (numai pentru discuri BD-Live necomerciale, create de utilizatori).
- [Mod downmix]: Controlați ieșirea audio stereo pe 2 canale.
- [Actualizare software]: Selectaţi pentru a actualiza software-ul de la o retea sau de pe un dispozitiv de stocare USB.
- [Golire memorie]: Ştergeţi descărcarea BD-Live anterioară de pe dispozitivul de stocare USB. Se creează automat un folder "BUDA" pentru a stoca descărcarea BD-Live.
- [Cod DivX® VOD]: Afişaţi codul de înregistrare DivX® sau codul de renuntare la înregistrare pentru acest player.
- [Netflix ESN]: Afişaţi ESN (seria electronică) pentru acest player.
- <span id="page-17-0"></span>**[Deactivation]**: Anulati activarea Netflix pe acest player.
- **[Informatii versiune.]**: Afisati versiunea de software pentru acest player.
- [Restaurarea setărilor implicite]: Resetati acest player la setările implicite efectuate la fabrică, cu excepția parolei și a nivelului restrictionare acces minori.

- Nu puteti restrictiona accesul la Internet de pe discurile Blu-ray comerciale.
- Înainte de a achizitiona clipuri video DivX și de a le reda pe acest player, înregistrați acest player pe www.divx.com cu codul VOD DivX.

# 3 Actualizarea software-ului

Înainte de a actualiza software-ul acestui player, verificați versiunea curentă a softwareului:

Apăsați <del>n</del> și apoi selectați **[Configurare]** > [Advansat] > [Informaţii versiune.] şi apăsati OK.

### Actualizaţi software-ul prin Internet

- 1 Conectaţi player-ul la Internet (consultaţi "Configurarea unei reţele").
- 2 Apăsați <del>n</del> și selectați [Configurare].
- Selectați [Advansat] > [Actualizare software]> [Retea].
	- » Dacă este detectat un suport media de actualizare, vi se solicită să porniţi actualizarea.
- 4 Urmati instrucțiunile de pe ecranul televizorului pentru a actualiza software-ul.
	- » Atunci când actualizarea este completă, acest player se opreşte şi porneşte din nou automat.

### Actualizarea software-ului prin USB

- 1 Verificați care este cea mai nouă versiune software la www.philips.com/support.
	- Căutaţi modelul dvs. şi faceţi clic pe "Software și drivere".
- <span id="page-18-0"></span> $2$  Descărcati software-ul într-un dispozitiv de stocare USB.
	- (1) Decomprimați descărcarea și asiguraţi-vă că folderul decomprimat este denumit ..UPG".
	- (2) Puneți folderul "UPG" în directorul rădăcină.
- 3 Conectați dispozitivul de stocare USB la (USB) conectorul de pe acest player.
- $\frac{4}{5}$  Apăsați  $\hat{ }$ si selectați [Configurare].
- Selectati **[Advansat] > [Actualizare** software]> [USB].
	- » Dacă este detectat un suport media de actualizare, vi se solicită să porniți actualizarea.
- 6 Urmati instrucțiunile de pe ecranul televizorului pentru a actualiza software-ul.
	- » Atunci când actualizarea este completă, acest player se opreşte şi porneşte din nou automat.

#### Precautie

• Nu opriti alimentarea și nu scoateți dispozitivul de stocare USB atunci când actualizarea software-ului este în curs deoarece puteți deteriora acest player.

# 4 Specificaţii

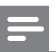

• Specificatiile pot fi modificate fără preaviz

### Codul regiunii

Notă

Acest player poate reda discuri cu următoarele coduri de regiuni.

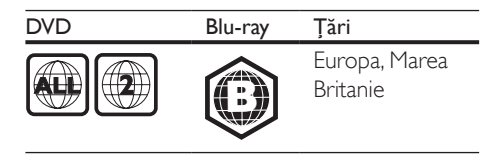

#### Formate media

- BD-Video
- DVD-Video, DVD+R/+RW, DVD-R/-RW, DVD+R/-R DL (dublu strat)
- VCD/SVCD
- CD audio, CD-R/CD-RW, fişiere media MP3, WMA, JPEG
- DivX (Ultra)/DivX Plus HD media, MKV media
- dispozitiv de stocare USB

#### Formate fişiere

- Audio:
	- .aac, .mka, .mp3, .wma, .wav, .m4a, .flac, .ogg
- Video:
	- .avi, .divx, .mp4, .m4v, .ts, .mov, .mkv, .m2ts, .mpg, .mpeg, .3gp
- Imagini: .jpg, .jpeg, .gif, .png

#### Formate audio

Acest produs acceptă următoarele fişiere audio.

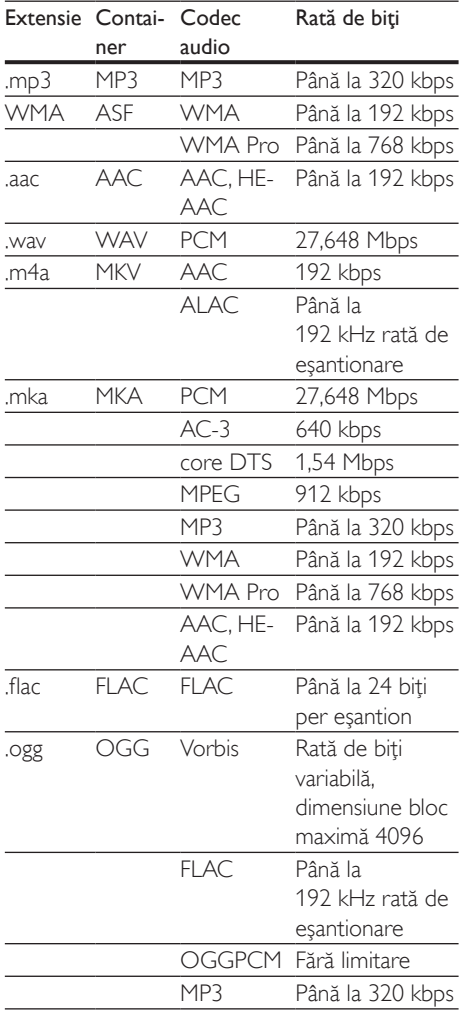

#### Formate video

Dacă aveţi un televizor de înaltă definiţie, acest produs vă permite să redaţi fişierele video cu:

- Rezoluţia: 1920 x 1080 de pixeli la
- Rata de cadre:  $6 \sim 30$  de cadre pe secundă.

#### Fişiere .avi din containerul AVI (sau fişiere .ts de pe containerul TS)

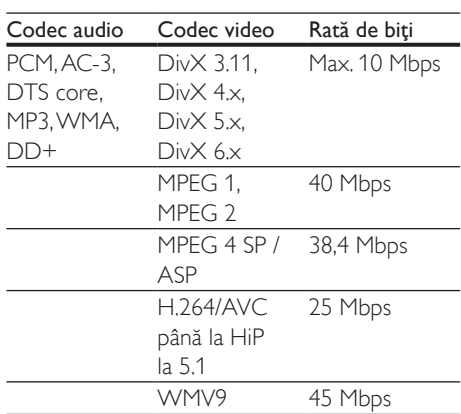

#### Fişiere .divx din containerul AVI

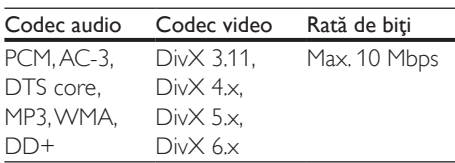

#### Fişiere .mp4 sau .m4v din containerul MP4

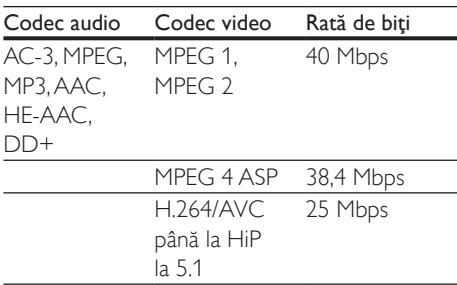

#### Fişiere .mov în container MOV

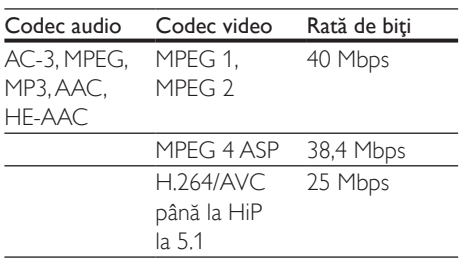

#### Fişiere .mkv din containerul MKV

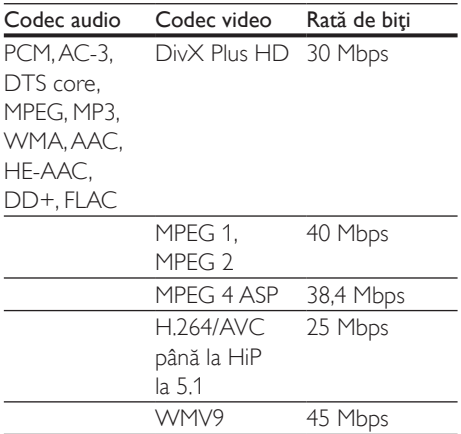

#### Fişiere .m2ts în container MKV

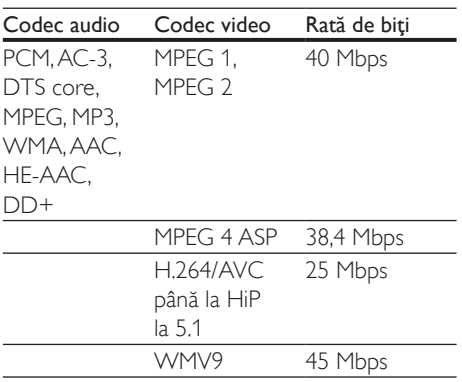

#### Fişiere .mpg şi .mpeg din containerul PS

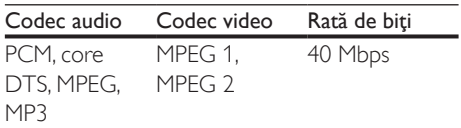

#### Fişiere .3gp în container 3GP

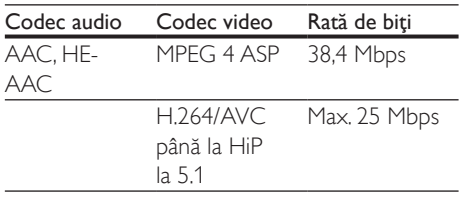

#### Video

- Sistem de semnal: PAL/NTSC
- Ieşire HDMI: 480i/576i, 480p/576p, 720p, 1080i, 1080p, 1080p/24 Hz

#### Audio

- Ieşire digitală: 0,5 Vp-p (75 ohm) • Coaxială
- lesire HDMI
- Frecvență de eșantionare:
	- MP3: 32 kHz, 44,1 kHz, 48 kHz
	- WMA: 44,1 kHz, 48 kHz
- Flux cu debit constant:
	- MP3: 112 kbps 320 kpbs
	- WMA: 48 kpbs 192 kpbs

#### Wi-Fi

• Acceptă standarde wireless: IEEE802.11 b/g/n (2,4 GHz)

#### **USB**

- Compatibilitate: USB (2.0) de mare viteză
- Suport clasă: clasă de stocare în masă pe USB
- Sistem fisier: FAT16, FAT32
- Port USB:  $5V = 500 \text{ mA}$
- Asistentă HDD (o unitate hard disk portabilă): este posibil să fie necesară o sursă externă de electricitate.

#### Unitate principală

- Tensiune nominală de alimentare: 220-240 V~, 50Hz -60Hz
- Consum de energie: 11 W
- Consum de energie în modul standby:  $< 0.5 W$
- Dimensiuni ( $l \times \hat{\imath} \times \hat{a}$ ):  $310 \times 39.5 \times 217.7$  (mm)
- Greutate netă: 1,12 kg

#### <span id="page-21-0"></span>Temperatură și umiditate de funcționare

• De la 0 °C până la 45 °C, umiditate de la 5% până la 90% pentru toate climatele.

#### Temperatură şi umiditate de depozitare

• De la -40 °C până la 70 °C, de la 5% până la 95%

#### Accesorii

- Telecomandă şi baterii
- Ghid de initiere rapidă
- Manual de utilizare în mai multe limbi inclus pe CD-ROM (numai pentru Europa continentală)

#### Laser

- Tip de laser (diodă): AlGaInN (BD), AlGaInP (DVD/CD)
- Lungime rază: 398 nm până la 413 nm (BD), 645 nm până la 664 nm (DVD), 770 nm până la 800 nm (CD)
- Putere de ieşire: 1,7 mW (BD), 0,19 mW (DVD), 0,25 mW (CD)

#### Informaţii despre modul standby

- Când produsul rămâne inactiv timp de 18 minute, acesta trece automat în modul standby sau în modul standby în reţea.
- Consumul de energie în modul standby sau standby în retea este de mai putin de 0,5 W.

# 5 Depanare

#### Notă

- Consultați plăcuța cu informații de pe partea posterioară sau inferioară a produsului pentru identificare și tensiunea nominală de alimentare.
- Înainte de a efectua sau modifica orice conexiune, asigurați-vă că toate dispozitivele sunt deconectate de la sursa de alimentare.

#### Avertisment

• Risc de soc electric. Nu scoateti niciodată carcasa player-ului.

Pentru a păstra validitatea garanției, nu încercați niciodată să reparați player-ul pe cont propriu. Dacă întâmpinaţi probleme în utilizarea playerului, verificaţi punctele de mai jos înainte de a solicita service. Dacă problema persistă, înregistrati player-ul și obtineți asistență de la www.philips.com/support.

În cazul în care contactati Philips, vi se va solicita să indicați numărul de model și numărul de serie ale acestui player. Numărul de modul şi numărul de serie sunt inscriptionate pe partea posterioară a acestui player. Scrieti numerele aici:

Nr. model

Nr. de serie

#### Unitate principală

#### Butoanele de pe acest player nu funcționează.

Deconectati player-ul de la sursa de alimentare timp de câteva minute şi apoi reconectati-l

#### Imagine

#### Nu există imagine.

Asigurati-vă că televizorul este conectat la sursa de intrare corectă pentru acest player.

#### Nicio imagine pe conexiunea HDMI.

- Asigurati-vă că nu este defect cablul HDMI. Dacă este defect, înlocuiti cu un cablu HDMI nou.
- Pe telecomandă, apăsați <del>n</del> și apoi apăsați "731" (butoane numerice) pentru a relua afişarea imaginilor. Sau aşteptaţi timp de 10 secunde pentru reluare automată.
- Dacă acest player este conectat la un dispozitiv de afişare neautorizat cu un cablu HDMI, este posibil să nu se recepţioneze semnale audio şi video.

#### Discul nu redă semnal video de înaltă definiție.

- Asigurati-vă că discul contine semnal video de înaltă definiție.
- Asiguraţi-vă că televizorul acceptă semnal video de înaltă definiție.

#### Sunet

#### Nu există nicio ieşire audio de la televizor.

- Asiguraţi-vă că aţi conectat cablurile audio la intrarea audio a televizorului.
- Asigurati-vă că televizorul este conectat la sursa de intrare corectă pentru acest player.

#### Nu există ieşire audio de la difuzoarele dispozitivului audio extern (home theater sau amplificator).

- Asiguraţi-vă că aţi conectat cablurile audio la intrarea audio a dispozitivului audio.
- Conectati dispozitivul audio extern la sursa de intrare audio corectă.

#### Niciun sunet pe conexiunea HDMI.

Este posibil să nu auziți niciun sunet de la ieşirea HDMI dacă dispozitivul conectat nu este compatibil cu HDCP sau este compatibil numai cu DVI.

#### Nu există ieşire audio secundară pentru caracteristica Picture-in-Picture.

Atunci când este selectat [Bitstream] de la [Audio HDMI] sau meniul [Audio digital] , sunetul interactiv precum sunetul secundar pentru caracteristica Picture-in-Picture este oprit. Deselectati [Bitstream].

#### Redarea

#### Nu poate reda un disc.

- Curătati discul.
- Asigurati-vă că discul este încărcat corect.
- Asigurati-vă că acest player acceptă discul. Consultați "Specificații".
- Asigurati-vă că acest player acceptă codul de regiune al DVD sau BD.
- Pentru DVD±RW sau DVD±R, asiguraţi-vă că discul este finalizat.

#### Nu poate reda fişiere video DivX.

- Asiguraţi-vă că fişierul DivX video este complet.
- Asiguraţi-vă că extensia fişierului video este corectă.

#### Subtitrările DivX nu se afişează corect.

- Asigurati-vă că fișierul de subtitrare are acelaşi nume cu fişierul video DivX.
- Asiguraţi-vă că fişierul de subtitrare are un nume de extensie acceptat de acest player (.srt, .sub, .txt, .ssa sau .smi).

#### Nu poate citi continutul unui dispozitiv de stocare USB conectat.

- Asigurati-vă că formatul dispozitivului de stocare USB este compatibil cu acest player.
- Asiguraţi-vă că sistemul fişierului de pe dispozitivul de stocare USB este acceptat de către acest player.
- Este posibil să fie necesară o sursă externă de electricitate pentru un HDD USB (o unitate hard disk portabilă).

#### "No entry" sau semnul "x" se afişează pe televizor.

Operatiunea nu este posibilă.

#### Caracteristica EasyLink nu funcţionează.

• Asiguraţi-vă că acest player este conectat la un televizor EasyLink marca Philips şi că opţiunea EasyLink este activată (consultaţi ..Utilizarea playerului Blu-ray disc/DVD" > "Utilizarea caracteristicii Philips EasyLink").

#### Nu poate accesa caracteristicile BD-Live.

- Asigurati-vă că acest player este conectat la retea (consultati ..Utilizarea player-ului Blu-ray disc/DVD" > ..Configurarea unei retele").
- Asiguraţi-vă că este efectuată instalarea retelei (consultati "Utilizarea player-ului Blu-ray disc/DVD" > "Configurarea unei retele").
- Asiguraţi-vă că discul Blu-ray acceptă caracteristici BD-Live.
- Ştergeţi memoria de stocare (consultaţi "Modificarea setărilor" > "Opțiuni avansate (securitate BD-Live, golire memorie...)").

#### Retea

#### Reţeaua wireless nu este găsită sau este distorsionată.

- Asiguraţi-vă că reţeaua este conectată corect (consultati "Utilizarea player-ului Blu-ray disc/DVD" > "Configurarea unei retele").
- Asigurati-vă că este efectuată instalarea rețelei (consultați "Utilizarea player-ului Blu-ray disc/DVD" > "Configurarea unei retele").
- Asigurati-vă că reteaua wireless nu este deranjată de cuptoarele cu microunde, de telefoanele DECT sau de alte dispozitive WiFi din vecinătate.
- Dacă reteaua wireless nu functionează corespunzător, încercați să instalați o rețea prin cablu (consultați "Utilizarea player-ului Blu-ray disc/DVD" > "Configurarea unei retele").

#### Serviciile de Internet nu functionează.

- Asigurați-vă că rețeaua este conectată corect (consultați "Utilizarea player-ului Blu-ray disc/DVD" > "Configurarea unei retele").
- Asigurati-vă că este efectuată instalarea rețelei (consultați "Utilizarea player-ului Blu-ray disc/DVD" > "Configurarea unei retele").

Verificati conexiunea routerului (consultati manualul de utilizare pentru router).

#### Serviciile de Internet functionează lent.

- Consultati manualul de utilizare al routerului wireless pentru informatii privind raza de actiune în interior, rata de transfer şi alţi factori de calitate a semnalului.
- Aveti nevoie de o conexiune la Internet de mare viteză pentru routerul dvs.

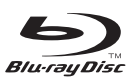

'Blu-ray Disc ™' and 'Blu-ray Disc ™' logo are trademarks of Blu-ray Disc Association.

# Həmr

HDMI, and HDMI logo and High-Definition Multimedia Interface are trademarks or registered trademarks of HDMI licensing LLC in the United States and other countries.

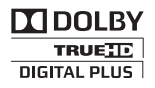

Manufactured under license from Dolby Laboratories. Dolby and the double-D symbol are trademarks of Dolby Laboratories.

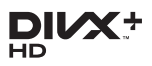

ABOUT DIVX VIDEO: DivX® is a digital video format created by DivX, LLC, a subsidiary of Rovi Corporation. This is an official DivX Certified® device that plays DivX video. Visit divx.com for more information and software tools to convert your files into DivX videos. ABOUT DIVX VIDEO-ON-DEMAND: This DivX Certified® device must be registered in order to play purchased DivX Video-on-Demand (VOD) movies. To obtain your registration code, locate the DivX VOD section in your device setup menu. Go to vod.divx.com for more information on how to complete your registration. DivX Certified® to play DivX® and DivX Plus® HD (H.264/MKV) video up to 1080p HD including premium content. DivX®, DivX Certified®, DivX Plus® HD and associated logos are trademarks of Rovi Corporation or its subsidiaries and are used under license.

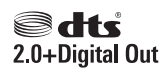

For DTS patents,see http://patents.dts.com. Manufactured under license from DTS Licensing Limited. DTS, the Symbol, & DTS and the Symbol together are registered trademarks, and DTS 2.0+Digital Out is a trademark of DTS, Inc. © DTS, Inc. ALL Rights Reserved.

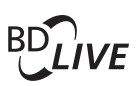

#### BONUSVIEW™

'BD LIVE ™ ' and 'BONUSVIEW ™ ' are trademarks of Blu-ray Disc Association.

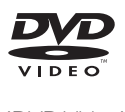

'DVD Video' is a trademark of DVD Format/ Logo Licensing Corporation.

# METFLIM

Netflix and the Netflix logo are trademarks or registered trademarks of Netflix, Inc.

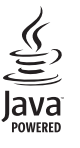

S<br> **Oracle and Java are registered trademarks of**<br>
Oracle and Java are registered trademarks of Oracle and/or its affiliates. Other names may be trademarks of their respective owners.

# Language Code

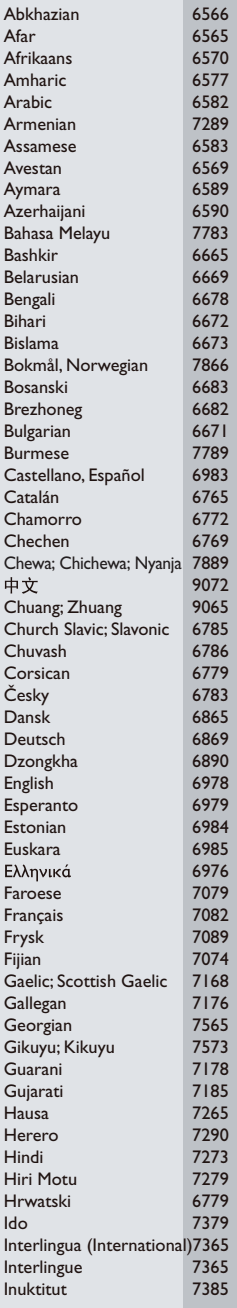

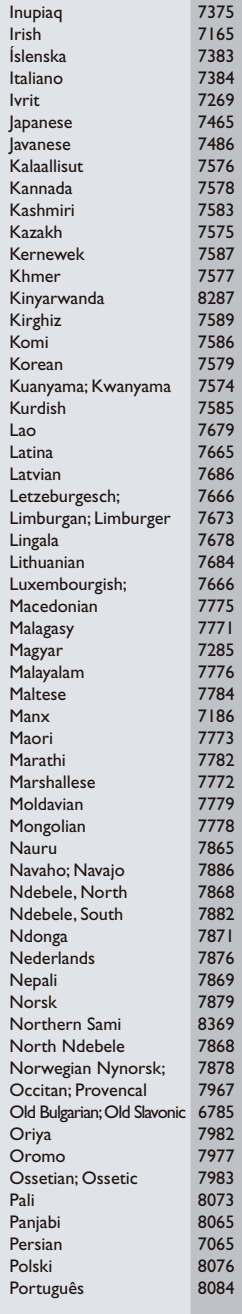

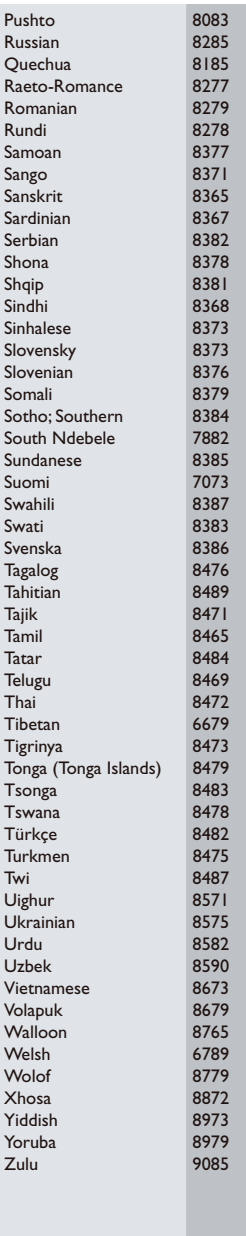

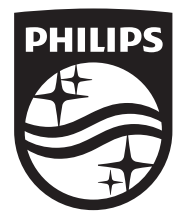

Specifications are subject to change without notice © 2014 Koninklijke Philips N.V. All rights reserved. Trademarks are the property of Koninklijke Philips N.V. or their respective owners.

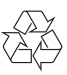

BDP2205\_12\_UM\_V3.0